# Contents

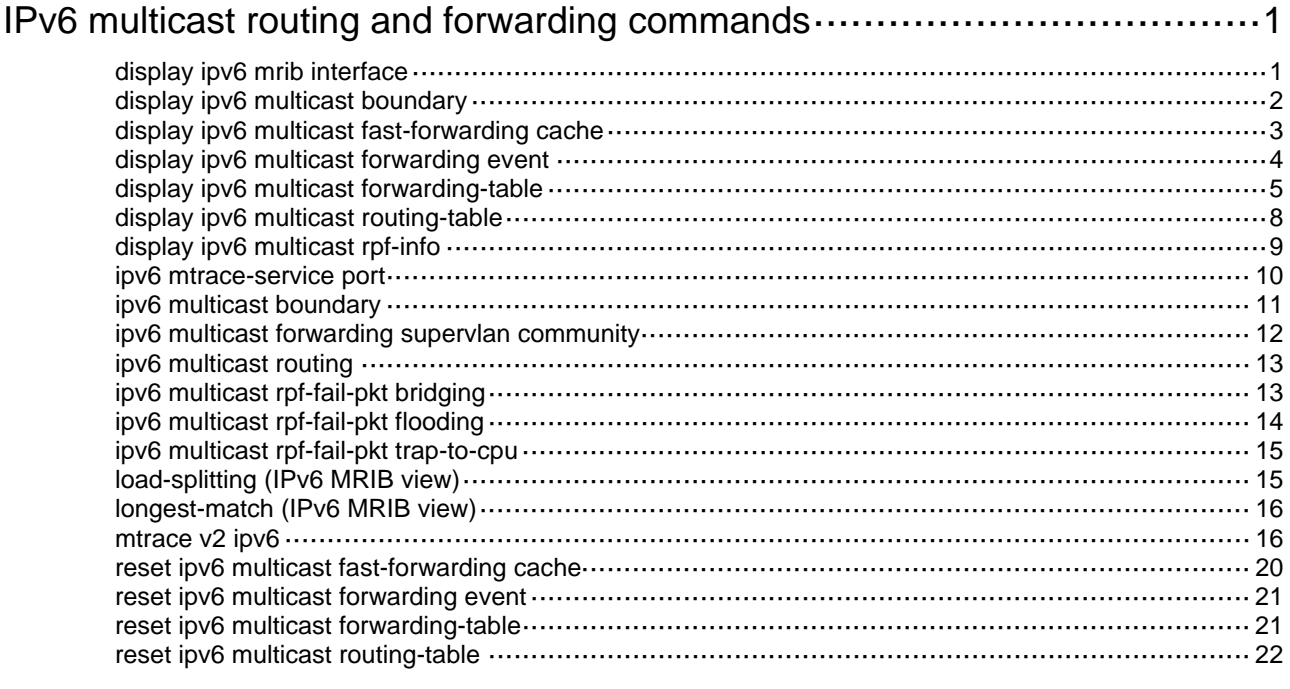

# <span id="page-1-1"></span><span id="page-1-0"></span>**IPv6 multicast routing and forwarding commands**

## <span id="page-1-2"></span>display ipv6 mrib interface

Use **display ipv6 mrib interface** to display information about interfaces maintained by the IPv6 MRIB.

## **Syntax**

```
display ipv6 mrib interface [ interface-type interface-number ]
```
## **Views**

Any view

## **Predefined user roles**

network-admin

network-operator

## **Parameters**

*interface-type interface-number*: Specifies an interface by its type and number. If you do not specify an interface, this command displays information about all interfaces maintained by the IPv6 MRIB.

## **Examples**

# Display information about interfaces maintained by the IPv6 MRIB.

```
<Sysname> display ipv6 mrib interface 
 Interface: Vlan-interface1 
      Index: 0x00004444 
      Current state: up 
      MTU: 1500 
      Type: BROADCAST 
      Protocol: PIM-DM 
      PIM protocol state: Enabled 
      Address list: 
           1. Local address : FE80:7:11::1/10 
              Remote address: :: 
              Reference : 1 
              State : NORMAL
```
## **Table 1 Command output**

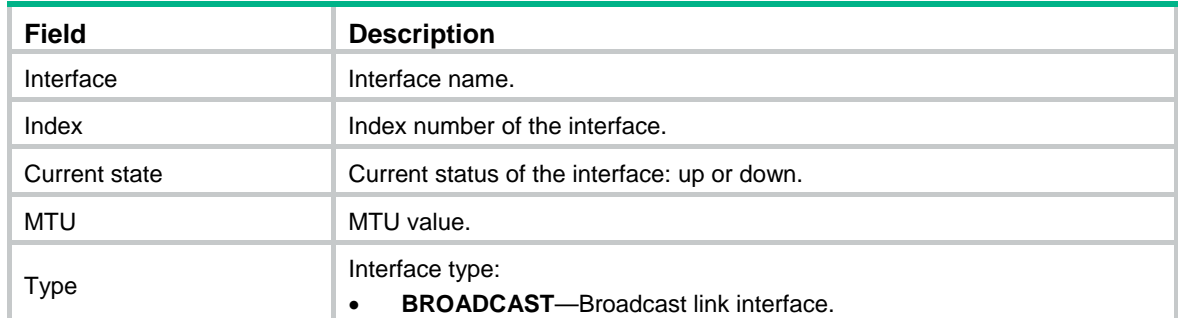

<span id="page-2-0"></span>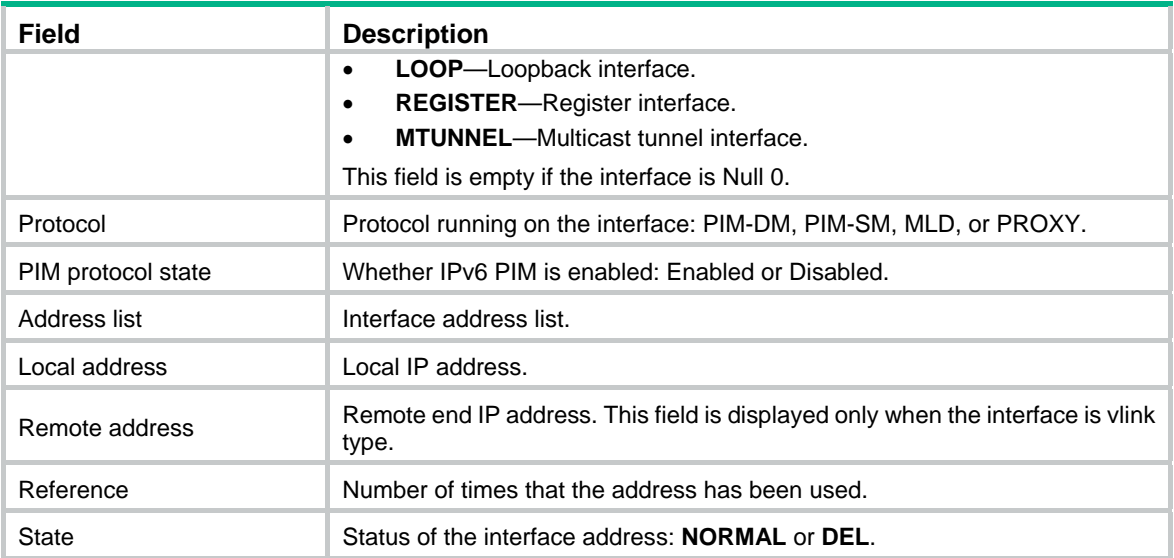

## <span id="page-2-1"></span>display ipv6 multicast boundary

Use **display ipv6 multicast boundary** to display IPv6 multicast boundary information.

#### **Syntax**

```
display ipv6 multicast boundary { group [ ipv6-group-address
[ prefix-length ] ] | scope [ scope-id ] } [ interface interface-type 
interface-number ]
```
#### **Views**

Any view

## **Predefined user roles**

network-admin

network-operator

## **Parameters**

**group**: Displays the IPv6 multicast boundary information for the specified groups.

*ipv6-group-address*: Specifies an IPv6 multicast group address in the range of FFxy::/16, where "x" and "y" represent any hexadecimal numbers in the range of 0 to F. If you do not specify an IPv6 multicast group, this command displays IPv6 multicast boundary information for all IPv6 multicast groups.

*prefix-length*: Specifies an address prefix length in the range of 8 to 128. The default is 128.

**scope**: Displays the IPv6 multicast group boundary information in the admin-scoped zone.

*scope-id*: Specifies an admin-scope zone by its ID in the range of 3 to 15, which is identified by the scope field in the IPv6 multicast group address. If you do not specify an admin-scoped zone, this command displays IPv6 multicast boundary information for all IPv6 admin-scoped zones.

**interface** *interface-type interface-number*: Specifies an interface by its type and number. If you do not specify an interface, this command displays IPv6 multicast boundary information for all interfaces.

#### **Examples**

# Display IPv6 multicast boundary information of all IPv6 multicast groups for all interfaces.

<Sysname> display ipv6 multicast boundary group

<span id="page-3-0"></span>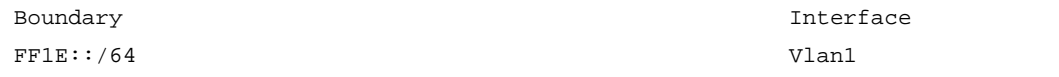

# Display IPv6 multicast boundary information in all IPv6 admin-scope zones for all interfaces.

<Sysname> display ipv6 multicast boundary scope Boundary Interface 3 Vlan-interface1

#### **Table 2 Command output**

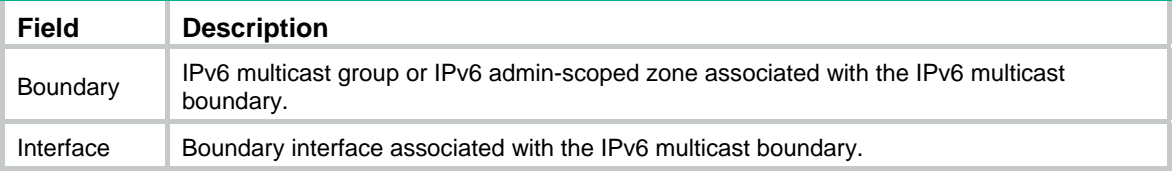

## **Related commands**

**ipv6 multicast boundary** 

## <span id="page-3-1"></span>display ipv6 multicast fast-forwarding cache

Use **display ipv6 multicast fast-forwarding cache** to display IPv6 multicast fast forwarding entries.

### **Syntax**

```
display ipv6 multicast fast-forwarding cache [ ipv6-source-address |
ipv6-group-address ] * [ slot slot-number ]
```
#### **Views**

Any view

#### **Predefined user roles**

network-admin

network-operator

## **Parameters**

*ipv6-source-address*: Specifies an IPv6 multicast source address.

*ipv6-group-address*: Specifies an IPv6 multicast group address. The value range for this argument is FFxy::/16 (excluding FFx1::/16 and FFx2::/16), where "x" and "y" represent any hexadecimal numbers in the range of 0 to F.

**slot** *slot-number*: Specifies an IRF member device by its member ID. If you do not specify a member device, this command displays IPv6 multicast fast forwarding entries for the master device.

### **Examples**

#### # Display IPv6 multicast fast forwarding entries.

```
<Sysname> display ipv6 multicast fast-forwarding cache 
Total 1 entries, 1 matched 
(FE1F:60::200, FF0E::1) 
Status : Enabled 
Source port: 2001 Destination port: 2002 
Protocol : 2 Flag : 0x2Incoming interface: Vlan-interface1
```
<span id="page-4-0"></span>List of 1 outgoing interfaces: Vlan-interface2

Status: Enabled Flag: 0x14

## **Table 3 Command output**

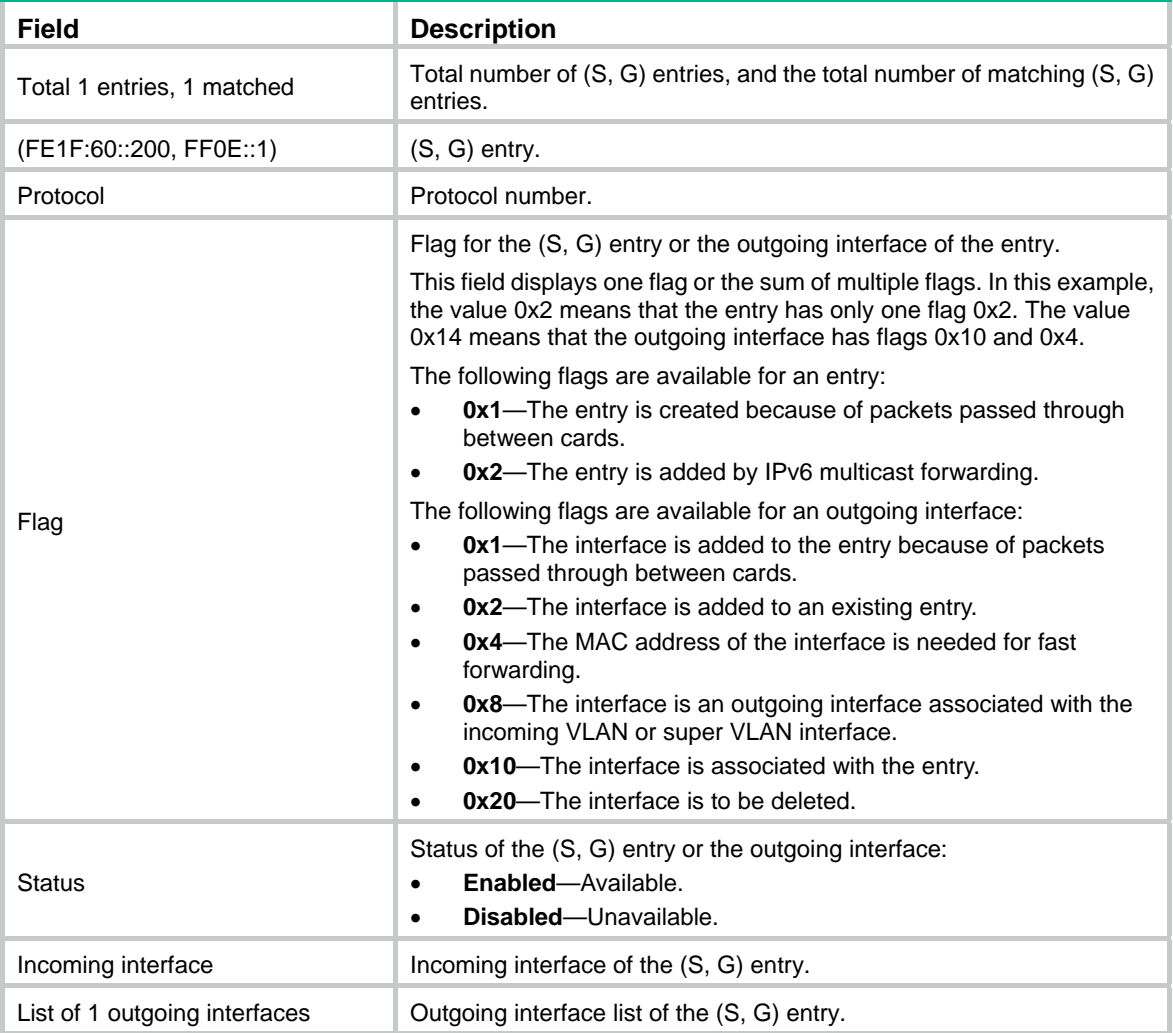

## **Related commands**

**reset ipv6 multicast fast-forwarding cache all** 

## <span id="page-4-1"></span>display ipv6 multicast forwarding event

Use **display ipv6 multicast forwarding event** to display statistics of IPv6 multicast forwarding events.

## **Syntax**

**display ipv6 multicast forwarding event** [ **slot** *slot-number* ]

## **Views**

Any view

## **Predefined user roles**

network-admin

#### network-operator

#### <span id="page-5-0"></span>**Parameters**

**slot** *slot-number*: Specifies an IRF member device by its member ID. If you do not specify a member device, this command displays statistics of IPv6 multicast forwarding events for the master device.

### **Examples**

# Display statistics of IPv6 multicast forwarding events.

<Sysname> display ipv6 multicast forwarding event Total active events sent: 0 Total inactive events sent: 0 Total NoCache events sent: 2 Total NoCache events dropped: 0 Total WrongIF events sent: 0 Total WrongIF events dropped: 0 Total SPT switch events sent: 0 NoCache rate limit: 1024 packets/s WrongIF rate limit: 1 packets/10s Total timer of register suppress timeout: 0

### **Table 4 Command output**

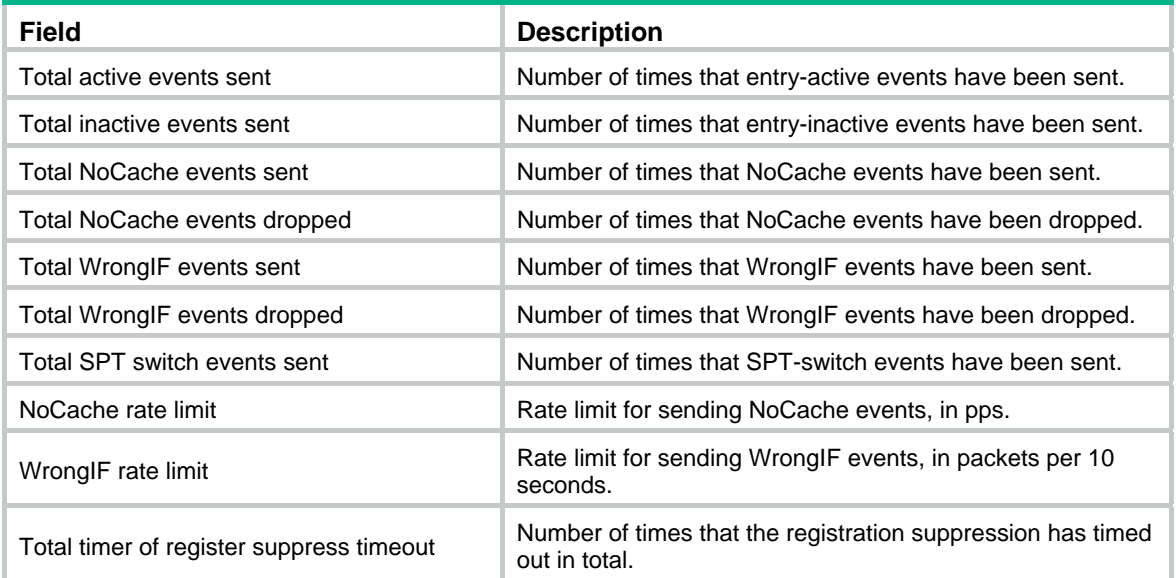

## **Related commands**

**reset ipv6 multicast forwarding event** 

## <span id="page-5-1"></span>display ipv6 multicast forwarding-table

Use **display ipv6 multicast forwarding-table** to display IPv6 multicast forwarding entries.

## **Syntax**

**display ipv6 multicast forwarding-table** [ *ipv6-source-address* [ *prefix-length* ] | *ipv6-group-address* [ *prefix-length* ] | **incoming-interface** *interface-type interface-number* | **outgoing-interface**

```
{ exclude | include | match } interface-type interface-number | slot
slot-number | statistics ] *
```
#### **Views**

Any view

## **Predefined user roles**

network-admin

network-operator

#### **Parameters**

*ipv6-source-address*: Specifies an IPv6 multicast source address.

*ipv6-group-address*: Specifies an IPv6 multicast group address in the range of FFxy::/16, where "x" and "y" represent any hexadecimal numbers in the range of 0 to F.

*prefix-length*: Specifies an address prefix length. The default value is 128. For an IPv6 multicast group address, the value range for this argument is 8 to 128. For an IPv6 multicast source address, the value range for this argument is 0 to 128.

**incoming-interface**: Specifies the IPv6 forwarding entries that contain the specified incoming interface.

*interface-type interface-number*: Specifies an interface by its type and number.

**outgoing-interface**: Specifies the IPv6 forwarding entries that contain the specified outgoing interface.

**exclude**: Specifies the IPv6 forwarding entries that do not contain the specified interface in the outgoing interface list.

**include**: Specifies the IPv6 forwarding entries that contain the specified interface in the outgoing interface list.

**match**: Specifies the IPv6 forwarding entries that contain only the specified interface in the outgoing interface list.

**slot** *slot-number*: Specifies an IRF member device by its member ID. If you do not specify a member device, this command displays IPv6 multicast forwarding entries for the master device.

**statistics**: Displays statistics for the IPv6 multicast forwarding table.

#### **Examples**

# Display IPv6 multicast forwarding entries.

```
<Sysname> display ipv6 multicast forwarding-table 
Total 1 entries, 1 matched 
00001. (1::1, ff0e::1) 
      Flags: 0x0 
      Uptime: 00:08:32, Timeout in: 00:03:26 
      Incoming interface: Vlan-interface10 
            Incoming sub-VLAN: VLAN 11 
            Outgoing sub-VLAN: VLAN 12 
                                VLAN 13 
      List of 1 outgoing interface: 
        1: Vlan-interface20 
            Sub-VLAN: VLAN 21 
                     VLAN<sub>22</sub>
      Matched 19648 packets(20512512 bytes), Wrong If 0 packet
```
Forwarded 19648 packets(20512512 bytes)

## **Table 5 Command output**

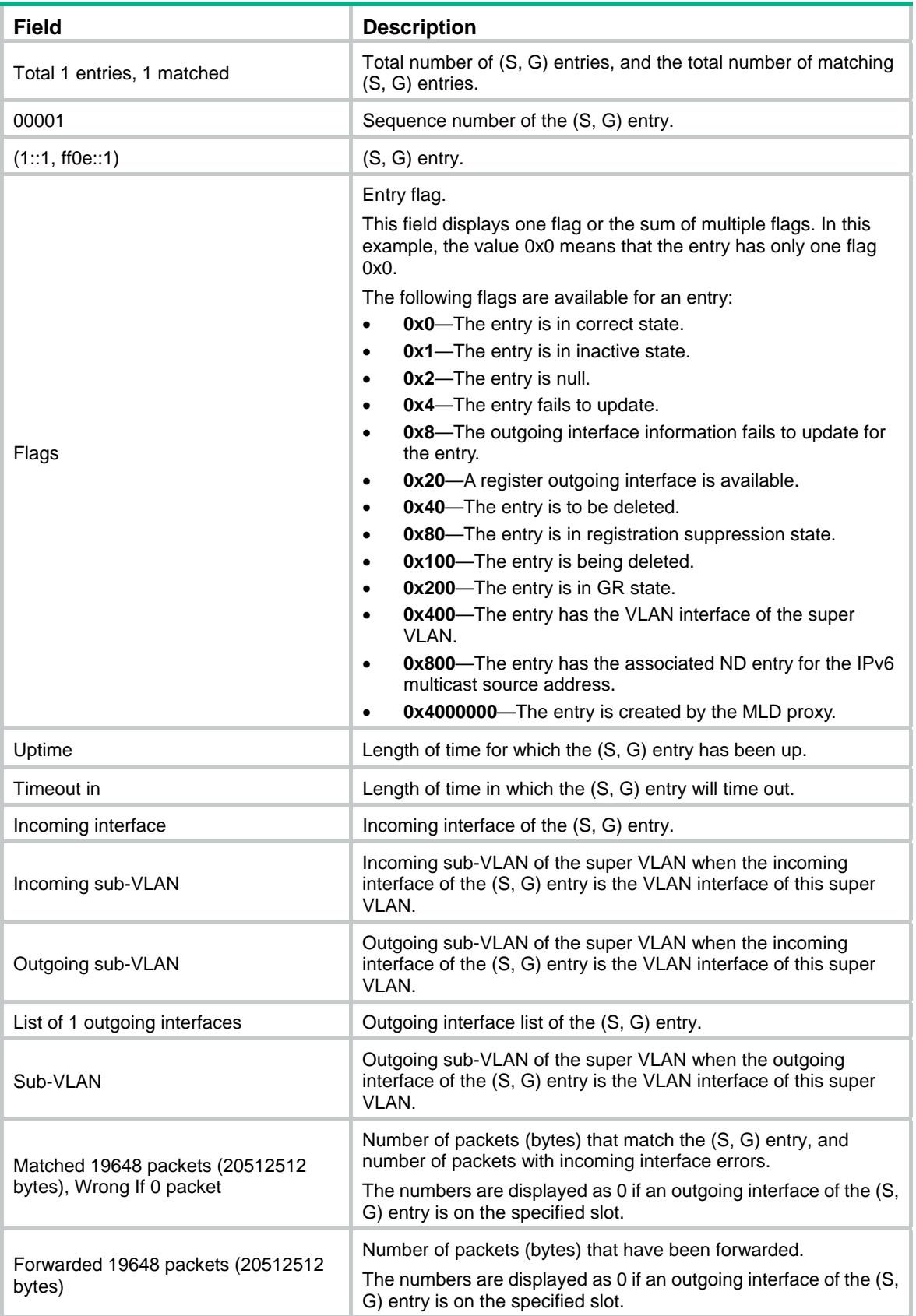

#### <span id="page-8-0"></span>**Related commands**

**reset ipv6 multicast forwarding-table** 

## <span id="page-8-1"></span>display ipv6 multicast routing-table

Use **display ipv6 multicast routing-table** to display IPv6 multicast routing entries.

#### **Syntax**

**display ipv6 multicast routing-table** [ *ipv6-source-address* [ *prefix-length* ] | *ipv6-group-address* [ *prefix-length* ] | **incoming-interface** *interface-type interface-number* | **outgoing-interface** { **exclude** | **include** | **match** } *interface-type interface-number* ] \*

#### **Views**

Any view

## **Predefined user roles**

network-admin

network-operator

#### **Parameters**

*ipv6-source-address*: Specifies an IPv6 multicast source address.

*ipv6-group-address*: Specifies an IPv6 multicast group address in the range of FFxy::/16, where "x" and "y" represent any hexadecimal numbers in the range of 0 to F.

*prefix-length*: Specifies an address prefix length. The default is 128. For an IPv6 multicast group address, the value range for this argument is 8 to 128. For an IPv6 multicast source address, the value range for this argument is 0 to 128.

**incoming-interface**: Displays the IPv6 routing entries that contain the specified incoming interface.

*interface-type interface-number*: Specifies an interface by its type and number.

**outgoing-interface**: Displays the IPv6 routing entries that contain the specified outgoing interface.

**exclude**: Displays the IPv6 routing entries that do not contain the specified interface in the outgoing interface list.

**include**: Displays the IPv6 routing entries that contain the specified interface in the outgoing interface list.

**match**: Displays the IPv6 routing entries that contain only the specified interface in the outgoing interface list.

### **Usage guidelines**

IPv6 multicast routing entries are the basis of IPv6 multicast forwarding. You can use this command to view the establishment state of (S, G) entries.

#### **Examples**

# Display IPv6 multicast routing entries.

```
<Sysname> display ipv6 multicast routing-table 
 Total 1 entries 
 00001. (2001::2, FFE3::101) 
        Uptime: 00:00:14
```
<span id="page-9-0"></span>Upstream Interface: Vlan-interface1

List of 2 downstream interfaces

- 1: Vlan-interface2
- 2: Vlan-interface3

#### **Table 6 Command output**

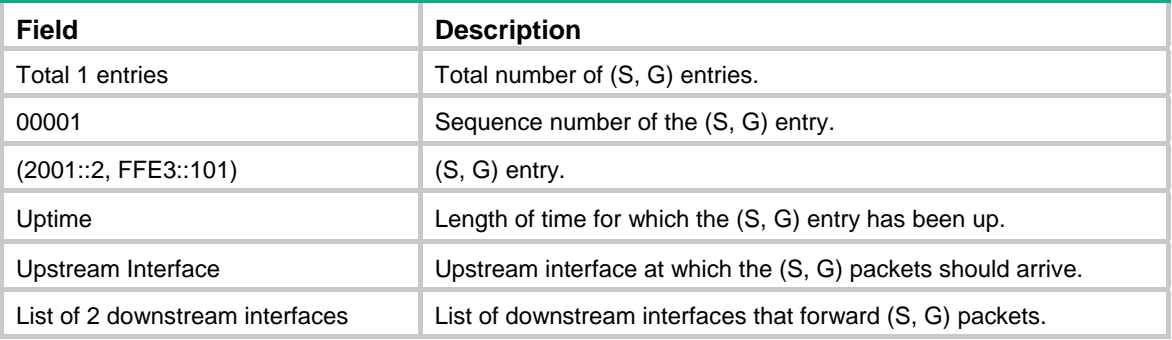

## **Related commands**

**reset ipv6 multicast routing-table** 

## <span id="page-9-1"></span>display ipv6 multicast rpf-info

Use **display ipv6 multicast rpf-info** to display RPF information for an IPv6 multicast source.

## **Syntax**

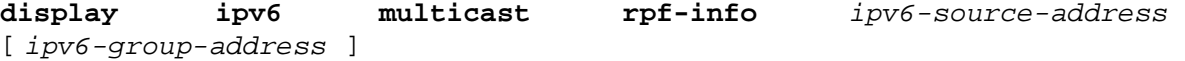

#### **Views**

Any view

## **Predefined user roles**

network-admin

network-operator

## **Parameters**

*ipv6-source-address*: Specifies an IPv6 multicast source address.

*ipv6-group-address*: Specifies an IPv6 multicast group address in the range of FFxy::/16 (excluding FFx1::/16 and FFx2::/16), where "x" and "y" represent any hexadecimal numbers in the range of 0 to F.

### **Examples**

# Display RPF information for IPv6 multicast source 2001::101.

```
<Sysname> display ipv6 multicast rpf-info 2001::101 
 RPF information about source 2001::101: 
      RPF interface: Vlan-interface1, RPF neighbor: FE80::A01:101:1 
      Referenced prefix/prefix length: 2001::/64 
      Referenced route type: igp 
      Route selection rule: preference-preferred 
      Load splitting rule: disable
```
#### <span id="page-10-0"></span>**Table 7 Command output**

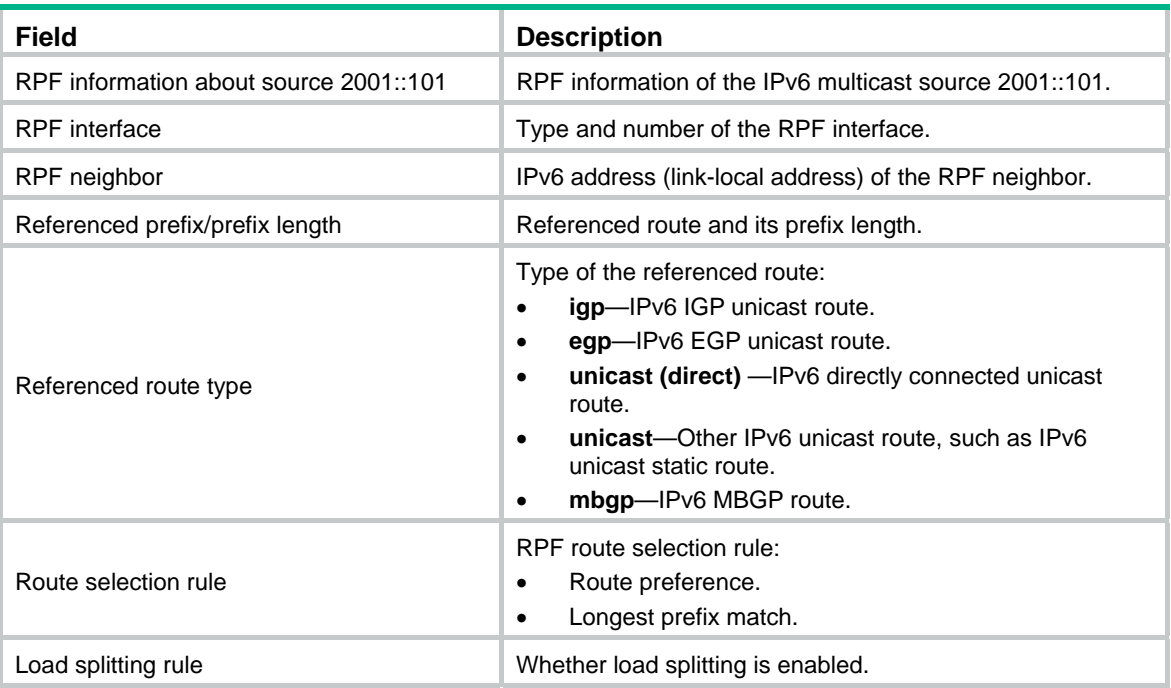

### **Related commands**

```
display ipv6 multicast forwarding-table 
display ipv6 multicast routing-table
```
## <span id="page-10-1"></span>ipv6 mtrace-service port

Use **ipv6 mtrace-service port** to specify the UDP port number used by IPv6 mtrace.

Use **undo ipv6 mtrace-service port** to restore the default.

## **Syntax**

**ipv6 mtrace-service port** *number*

**undo ipv6 mtrace-service port** 

## **Default**

IPv6 mtrace uses UDP port number 10240.

## **Views**

System view

## **Predefined user roles**

network-admin

## **Parameters**

*number*: Specifies a UDP port number to be used by IPv6 mtrace, in the range of 1024 to 49151.

## **Usage guidelines**

For successful IPv6 mtrace, do not specify a UDP port number used by other modules.

You must specify the same UDP port number on all devices on the traced path. Additionally, the specified UDP port number must be the same as that specified in the **mtrace v2** command.

## <span id="page-11-0"></span>**Examples**

# Specify 12345 as the UDP port number used by IPv6 mtrace.

```
<Sysname> system-interview
```

```
[sysname] ipv6 mtrace-service port 12345
```
### **Related commands**

**mtrace v2 ipv6** 

## <span id="page-11-1"></span>ipv6 multicast boundary

Use **ipv6 multicast boundary** to configure an IPv6 multicast forwarding boundary.

Use **undo ipv6 multicast boundary** to delete an IPv6 multicast forwarding boundary.

## **Syntax**

```
ipv6 multicast boundary { ipv6-group-address prefix-length | scope
{ scope-id | admin-local | global | organization-local | site-local } }
```

```
undo ipv6 multicast boundary { ipv6-group-address prefix-length| all |
```
**scope** { *scope-id* | **admin-local** | **global** | **organization-local** | **site-local** } }

## **Default**

An interface is not an IPv6 multicast forwarding boundary.

## **Views**

Interface view

#### **Predefined user roles**

network-admin

## **Parameters**

*ipv6-group-address*: Specifies an IPv6 multicast group address in the range of FFxy::/16, where "x" and "y" represent any hexadecimal numbers in the range of 0 to F.

*prefix-length*: Specifies the address prefix length in the range of 8 to 128.

**all**: Specifies all IPv6 multicast boundaries configured on the interface.

*scope-id*: Specifies the ID of an admin-scoped zone, in the range of 3 to 15, which is identified by the scope field in the IPv6 multicast group address.

**admin-local**: Specifies the scoped zone as admin-local, which has a scope ID of 4.

**global**: Specifies the scoped zone as global, which has a scope ID of 14.

**organization-local**: Specifies the scoped zone as organization-local, which has a scope ID of 8.

**site-local**: Specifies the scoped zone as site-local, which has a scope ID of 5.

## **Usage guidelines**

A multicast forwarding boundary sets the boundary condition for the IPv6 multicast groups in the specified address range. If the destination address of an IPv6 multicast packet matches the set boundary condition, the packet is not forwarded.

An interface can act as a forwarding boundary for multiple IPv6 multicast groups in different address ranges. You can implement this by using this command on the interface for each multicast address range. These multicast groups must be in the same scope. The latest configuration of a scope overwrites the previous one.

You do not need to enable IPv6 multicast routing before you execute this command.

<span id="page-12-0"></span>Assume that Set A and Set B are both IPv6 multicast forwarding boundary sets with different address ranges, and that B is a subset of A. A takes effect on the interface no matter whether A is configured earlier or later than B.

### **Examples**

# Configure VLAN-interface 100 as the forwarding boundary of IPv6 multicast groups in the range of FF03::/16.

<Sysname> system-view [Sysname] interface vlan-interface 100 [Sysname-Vlan-interface100] ipv6 multicast boundary ff03:: 16

# Configure VLAN-interface 100 as the forwarding boundary of IPv6 multicast groups in the admin-local scope.

<Sysname> system-view [Sysname] interface vlan-interface 100 [Sysname-Vlan-interface100] ipv6 multicast boundary scope 4

#### **Related commands**

**display ipv6 multicast boundary** 

## <span id="page-12-1"></span>ipv6 multicast forwarding supervlan community

Use **ipv6 multicast forwarding supervlan community** to enable IPv6 multicast forwarding between sub-VLANs that are associated with a super VLAN.

Use **undo ipv6 multicast forwarding supervlan community** to disable IPv6 multicast forwarding between sub-VLANs that are associated with a super VLAN.

### **Syntax**

**ipv6 multicast forwarding supervlan community** 

**undo ipv6 multicast forwarding supervlan community** 

### **Default**

IPv6 multicast forwarding between sub-VLANs that are associated with a super VLAN is disabled.

### **Views**

VLAN interface view

## **Predefined user roles**

network-admin

#### **Usage guidelines**

For this command to take effect, you must clear all IPv6 multicast forwarding entries with the super VLAN interface as the incoming interface after executing this command. To clear IPv6 multicast forwarding entries, use the **reset ipv6 multicast forwarding-table** command.

#### **Examples**

# Enable IPv6 multicast forwarding between sub-VLANs that are associated with the super VLAN 2.

<Sysname> system-view [Sysname] interface vlan-interface 2 [Sysname-Vlan-interface2] ipv6 multicast forwarding supervlan community

#### **Related commands**

**reset ipv6 multicast forwarding-table** 

## <span id="page-13-1"></span><span id="page-13-0"></span>ipv6 multicast routing

Use **ipv6 multicast routing** to enable IPv6 multicast routing and enter IPv6 MRIB view.

Use **undo ipv6 multicast routing** to disable IPv6 multicast routing.

## **Syntax**

**ipv6 multicast routing** 

**undo ipv6 multicast routing**

## **Default**

IPv6 multicast routing is disabled.

#### **Views**

System view

## **Predefined user roles**

network-admin

## **Usage guidelines**

Other Layer 3 IPv6 multicast commands take effect only when IPv6 multicast routing is enabled.

The device does not forward any IPv6 multicast packets before IPv6 multicast routing is enabled.

## **Examples**

# Enable IPv6 multicast routing, and enter IPv6 MRIB view.

```
<Sysname> system-view 
[Sysname] ipv6 multicast routing 
[Sysname-mrib6]
```
## <span id="page-13-2"></span>ipv6 multicast rpf-fail-pkt bridging

Use **ipv6 multicast rpf-fail-pkt bridging** to enable the device to multicast the IPv6 multicast data packets that fail the RPF check in a VLAN.

Use **ipv6 multicast rpf-fail-pkt bridging** to restore the default.

## **Syntax**

**ipv6 multicast rpf-fail-pkt bridging** 

**undo ipv6 multicast rpf-fail-pkt bridging** 

## **Default**

The IPv6 multicast data packets that fail the RPF check are not multicast in a VLAN.

## **Views**

VLAN interface view

## **Predefined user roles**

network-admin

## **Usage guidelines**

You do not need to enable IPv6 multicast routing before you execute this command.

Before you execute this command, complete the following tasks:

• Enable the device to flood IPv6 multicast packets that fail the RPF check in all VLANs.

- <span id="page-14-0"></span>Enable MLD snooping for the current VLAN.
- Configure a Layer 3 IPv6 multicast routing protocol (such as MLD or IPv6 PIM) on the VLAN interface.

For this command to take effect, you must clear dynamic MLD snooping forwarding entries in the VLAN after executing this command. To clear dynamic MLD snooping forwarding entries, use the **reset mld-snooping group** command.

#### **Examples**

# Enable the device to multicast the IPv6 multicast data packets that fail the RPF check in VLAN 2.

```
<Sysname> system-view 
[Sysname] interface vlan-interface 2 
[Sysname-Vlan-interface2] ipv6 multicast rpf-fail-pkt bridging
```
## **Related commands**

```
ipv6 multicast rpf-fail-pkt flooding
```
**reset mld-snooping group** 

## <span id="page-14-1"></span>ipv6 multicast rpf-fail-pkt flooding

Use **ipv6 multicast rpf-fail-pkt flooding** to enable the device to flood IPv6 multicast data packets that fail the RPF check in all VLANs.

Use **ipv6 multicast rpf-fail-pkt flooding** to restore the default.

#### **Syntax**

**ipv6 multicast rpf-fail-pkt flooding** 

**undo ipv6 multicast rpf-fail-pkt flooding** 

#### **Default**

The IPv6 multicast data packets that fail the RPF check are not flooded in a VLAN.

### **Views**

System view

## **Predefined user roles**

network-admin

### **Usage guidelines**

You do not need to enable IPv6 multicast routing before you execute this command.

For this command to take effect, you must clear all IPv6 multicast forwarding entries after executing this command. To clear IPv6 multicast forwarding entries, use the **reset ipv6 multicast forwarding-table** command.

### **Examples**

# Enable the device to flood IPv6 multicast data packets that fail the RPF check.

<Sysname> system-view

[Sysname] ipv6 multicast rpf-fail-pkt flooding

#### **Related commands**

**reset ipv6 multicast forwarding-table** 

## <span id="page-15-1"></span><span id="page-15-0"></span>ipv6 multicast rpf-fail-pkt trap-to-cpu

Use **ipv6 multicast rpf-fail-pkt trap-to-cpu** to enable the device to deliver IPv6 multicast data packets that fail the RPF check to the CPU.

Use **undo ipv6 multicast rpf-fail-pkt trap-to-cpu** to restore the default.

### **Syntax**

**ipv6 multicast rpf-fail-pkt trap-to-cpu** 

**undo ipv6 multicast rpf-fail-pkt trap-to-cpu** 

#### **Default**

The IPv6 multicast data packets that fail the RPF check are not delivered to the CPU.

## **Views**

System view

## **Predefined user roles**

network-admin

## **Usage guidelines**

You do not need to enable IPv6 multicast routing before you execute this command.

For this command to take effect, you must clear all IPv6 multicast forwarding entries after executing this command. To clear IPv6 multicast forwarding entries, use the **reset ipv6 multicast forwarding-table** command.

#### **Examples**

# Enable the device to deliver IPv6 multicast data packets that fail the RPF check to the CPU.

<Sysname> system-view [Sysname] ipv6 multicast rpf-fail-pkt trap-to-cpu

## **Related commands**

**reset ipv6 multicast forwarding-table** 

## <span id="page-15-2"></span>load-splitting (IPv6 MRIB view)

Use **load-splitting** to enable IPv6 multicast load splitting.

Use **undo load-splitting** to restore the default.

## **Syntax**

```
load-splitting { source | source-group }
```
**undo load-splitting** 

#### **Default**

IPv6 multicast load splitting is disabled.

## **Views**

IPv6 MRIB view

## **Predefined user roles**

network-admin

## <span id="page-16-0"></span>**Parameters**

**source**: Enables IPv6 multicast load splitting based on IPv6 multicast source.

**source-group**: Enables IPv6 multicast load splitting based on IPv6 multicast source and group.

#### **Examples**

# Enable IPv6 multicast load splitting based on IPv6 multicast source.

<Sysname> system-view [Sysname] ipv6 multicast routing [Sysname-mrib6] load-splitting source

## <span id="page-16-1"></span>longest-match (IPv6 MRIB view)

Use **longest-match** to specify the longest prefix match principle for RPF route selection.

Use **undo longest-match** to restore the default.

#### **Syntax**

**longest-match** 

**undo longest-match** 

## **Default**

Route preference is used for RPF route selection. The route with the highest route preference is used as the RPF route.

## **Views**

IPv6 MRIB view

### **Predefined user roles**

network-admin

### **Usage guidelines**

This command enables the device to use the matching route with the longest prefix as the RPF route.

### **Examples**

# Specify the longest prefix match principle for RPF route selection.

<Sysname> system-view [Sysname] ipv6 multicast routing [Sysname-mrib6] longest-match

## <span id="page-16-2"></span>mtrace v2 ipv6

Use **mtrace v2 ipv6** to trace an IPv6 multicast path through mtrace2.

## **Syntax**

```
mtrace v2 ipv6 { source-address | group-address } * [ destination address |
port number | wait-time time | max-hop count ] * [ verbose ]
```
**Views** 

Any view

### **Predefined user roles**

network-admin

### **Parameters**

*source-address*: Specifies an IPv6 multicast source by its IPv6 address.

*group-address*: Specifies an IPv6 multicast group by its IPv6 address. The value range for this argument is FFxy::/16 (excluding FFx1::/16 and FFx2::/16), where "x" and "y" represent any hexadecimal numbers from 0 to F.

**destination** *address*: Specifies the destination address of IPv6 mtrace. The default destination address is FF02::2.

**port** *number*: Specifies a UDP port number for IPv6 mtrace, in the range of 1024 to 49151. The default value is 10240.

**wait-time** *time*: Specifies the length of time that the client waits for a Reply message. The value range for the *time* argument is 1 to 65535 seconds and the default value is 10 seconds. If the client does not receive a Reply message within the waiting time, the client initiates a hop-by-hop IPv6 mtrace.

**max-hop** *count*: Specifies the maximum number of the hops to be traced. The value range for the *count* argument is 1 to 255 and the default value is 255. If the maximum number of hops is reached on a device, the device directly sends a Reply message to the client and the mtrace is terminated.

**verbose**: Displays detailed information about IPv6 mtrace. If you do not specify this keyword, the command displays brief information about IPv6 mtrace.

## **Usage guidelines**

To perform a non-group-specific mtrace, specify an IPv6 multicast source and a destination. The mtrace starts from the destination and ends at the device directly connected to the source.

To perform a non-source-specific mtrace, specify an IPv6 multicast group and a destination. The mtrace starts from the destination and ends at the RP associated with the group.

To perform a source-and-group-specific mtrace, specify both an IPv6 multicast source and an IPv6 multicast group. If you also specify a destination, the mtrace starts from the destination and ends at the device directly connected to the source. If you do not specify a destination, the mtrace starts from the upstream device of the client and ends at the device directly connected to the source.

An IPv6 mtrace process stops if the maximum number of the hops to be traced is reached.

If the client does not receive a Reply message within the waiting time, the client initiates a hop-by-hop mtrace to determine which device on the path encountered an error. It sends a Query message with the **hops** field set to 1 and waits for a Reply message. If the client receives a Reply message within the waiting time, it sends a Query message with the **hops** field value increased by 1 and waits for a Reply message. This process continues until the client does not receive a Reply message within the waiting time any more.

### **Examples**

# Use mtrace2 to trace the path along which IPv6 multicast data of group FF1E::1 travels from source 10::7 to destination 50::5 and display brief mtrace information.

<Sysname> mtrace v2 ipv6 10::7 ff1e::1 destination 50::5 Mtrace from 10::7 to 50::5 via group ff1e::1, 255 hops at most, press CTRL\_C to break.

Querying full reverse path...

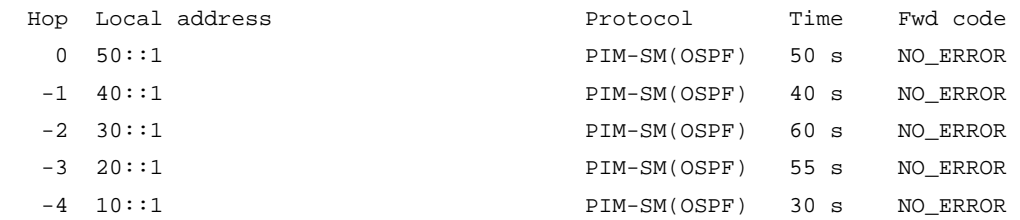

## **Table 8 Command output**

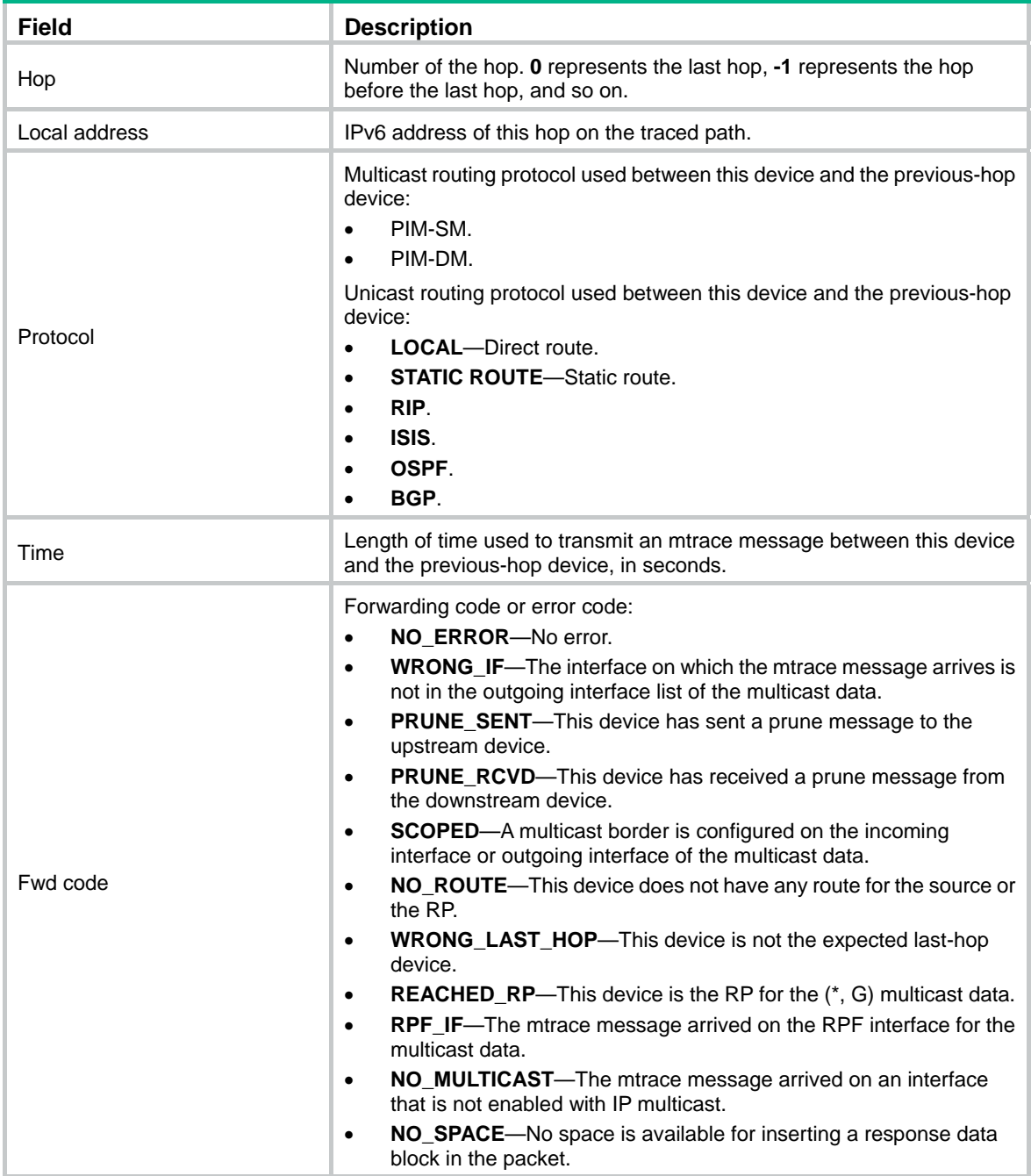

# Use mtrace2 to trace the path along which IPv6 multicast data of group FF1E::1 travels from source 10::7 to destination 50::5 and display detailed mtrace information.

<Sysname> mtrace v2 ipv6 10::7 ff1e::1 destination 50::5 verbose Mtrace from 10::7 to 50::5 via group ffle::1, 255 hops at most, use query ID 12345, client port 50001, press CTRL\_C to break. Querying full reverse path...

 0: Incoming interface ID: 1501 Outgoing interface ID: 1502 Local address: 50::1 Remote address: FE80::A27B:99FF:FECB:207

 Input multicast packets: 111 Output multicast packets: 111 Forwarded packets for the (S, G) pair: 22 Multicast protocol in use: PIM-SM Unicast protocol in use: OSPF Forwarding code: NO\_ERROR Time used (s): 50

 -1: Incoming interface ID: 1601 Outgoing interface ID: 1602 Local address: 40::1 Remote address: FE80::A27B:99FF:FECB:206 Input multicast packets: 111 Output multicast packets: 111 Forwarded packets for the (S, G) pair: 22 Multicast protocol in use: PIM-SM Unicast protocol in use: OSPF Forwarding code: NO\_ERROR Time used (s): 50

## **Table 9 Command output**

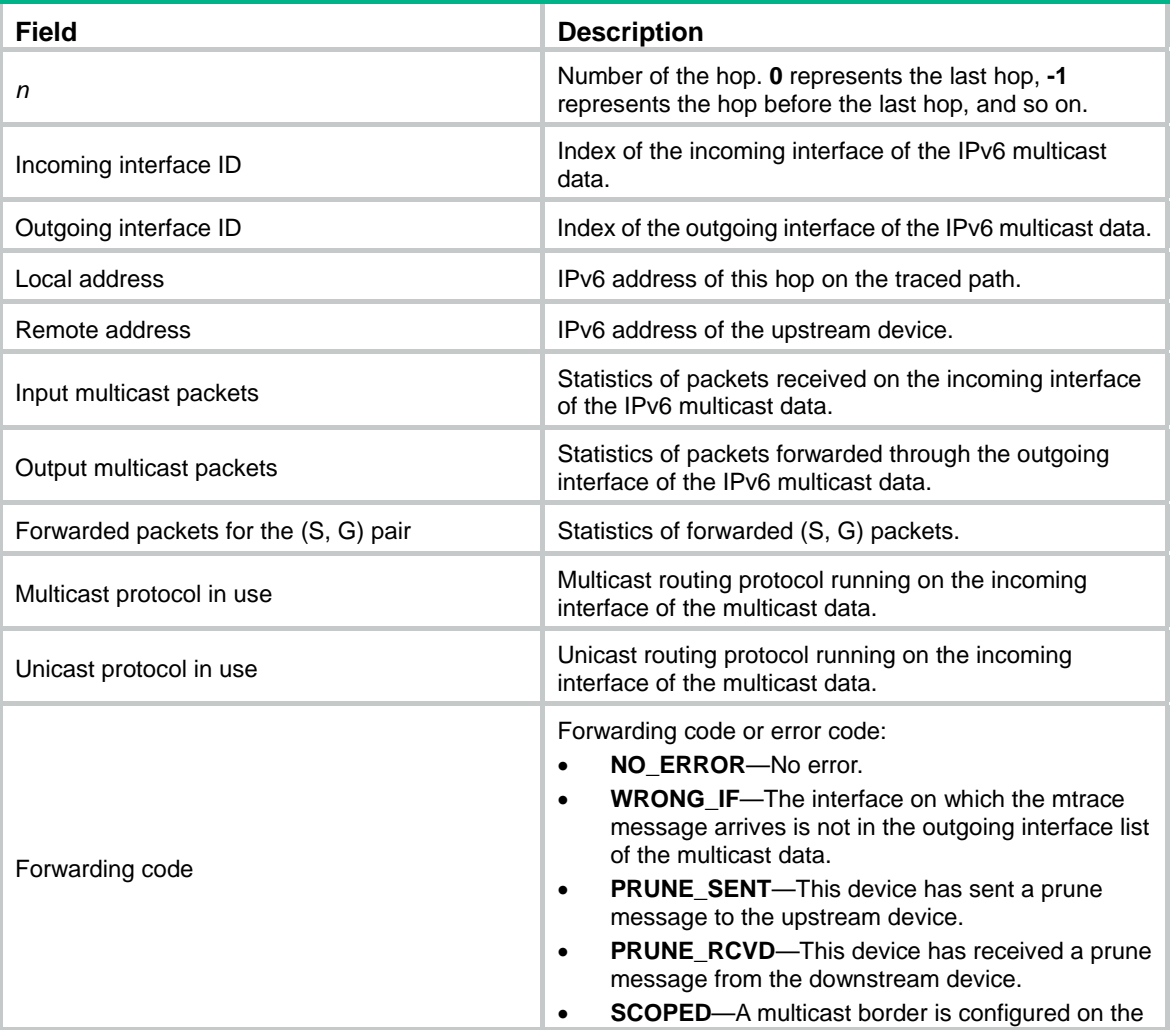

<span id="page-20-0"></span>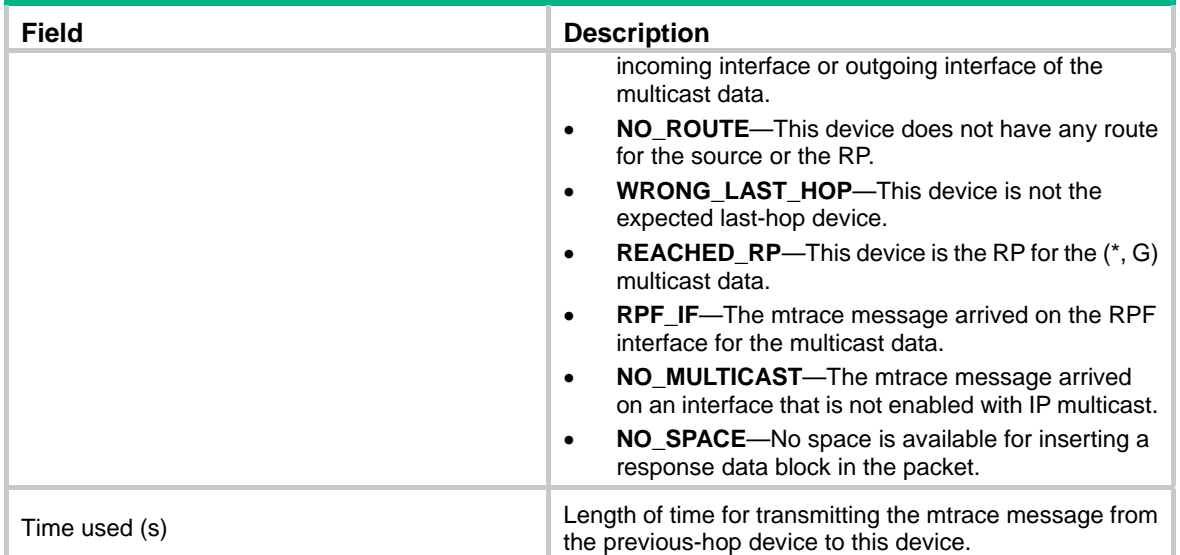

## **Related commands**

**ipv6 mtrace-service port** 

## <span id="page-20-1"></span>reset ipv6 multicast fast-forwarding cache

Use **reset ipv6 multicast fast-forwarding cache** to clear IPv6 multicast fast forwarding entries.

### **Syntax**

```
reset ipv6 multicast fast-forwarding cache { { ipv6-source-address |
ipv6-group-address } * | all } [ slot slot-number ]
```
#### **Views**

User view

### **Predefined user roles**

network-admin

## **Parameters**

*ipv6-source-address*: Specifies an IPv6 multicast source address.

*ipv6-group-address*: Specifies an IPv6 multicast group address. The value range for this argument is FFxy::/16 (excluding FFx1::/16 and FFx2::/16), where "x" and "y" represent any hexadecimal numbers in the range of 0 to F.

**slot** *slot-number*: Specifies an IRF member device by its member ID. If you do not specify a member device, this command clears IPv6 multicast fast forwarding entries for the master device.

**all**: Specifies all IPv6 multicast fast forwarding entries.

## **Examples**

# Clear all IPv6 multicast fast forwarding entries.

<Sysname> reset ipv6 multicast fast-forwarding cache all

# Clear the IPv6 multicast fast forwarding entry for IPv6 multicast source and group (FE1F:20::2, FF0E::1).

<Sysname> reset ipv6 multicast fast-forwarding cache fe1f:20::2 ff0e::1

## <span id="page-21-0"></span>**Related commands**

**display ipv6 multicast fast-forwarding cache** 

## <span id="page-21-1"></span>reset ipv6 multicast forwarding event

Use **reset ipv6 multicast forwarding event** to clear statistics for IPv6 multicast forwarding events.

#### **Syntax**

**reset ipv6 multicast forwarding event**

#### **Views**

User view

#### **Predefined user roles**

network-admin

#### **Examples**

# Clear statistics for the IPv6 multicast forwarding events.

<Sysname> reset ipv6 multicast forwarding event

## **Related commands**

**display ipv6 multicast forwarding event** 

## <span id="page-21-2"></span>reset ipv6 multicast forwarding-table

Use **reset ipv6 multicast forwarding-table** to clear IPv6 multicast forwarding entries.

#### **Syntax**

```
reset ipv6 multicast forwarding-table { { ipv6-source-address
[ prefix-length ] | ipv6-group-address [ prefix-length ] |
incoming-interface { interface-type interface-number } } * | all }
```
## **Views**

User view

#### **Predefined user roles**

network-admin

#### **Parameters**

*ipv6-source-address*: Specifies an IPv6 multicast source address.

*ipv6-group-address*: Specifies an IPv6 multicast group address in the range of FFxy::/16, where "x" and "y" represent any hexadecimal numbers in the range of 0 to F.

*prefix-length*: Specifies the address prefix length. The default value is 128. For an IPv6 multicast group address, the value range for this argument is 8 to 128. For an IPv6 multicast source address, the value range for this argument is 0 to 128.

**incoming-interface**: Specifies the IPv6 multicast forwarding entries that contain the specified incoming interface.

*interface-type interface-number*: Specifies an interface by its type and number.

**all**: Specifies all IPv6 multicast forwarding entries.

## <span id="page-22-0"></span>**Usage guidelines**

When you clear an IPv6 multicast forwarding entry, the associated IPv6 multicast routing entry is also cleared.

#### **Examples**

# Clear IPv6 multicast forwarding entries for IPv6 multicast group FF0E::1.

<Sysname> reset ipv6 multicast forwarding-table ff0e::1

### **Related commands**

**display ipv6 multicast forwarding-table** 

## <span id="page-22-1"></span>reset ipv6 multicast routing-table

Use **reset ipv6 multicast routing-table** to clear IPv6 multicast routing entries.

## **Syntax**

```
reset ipv6 multicast routing-table { { ipv6-source-address [ prefix-length ]
| ipv6-group-address [ prefix-length ] | incoming-interface interface-type 
interface-number } * | all }
```
#### **Views**

User view

## **Predefined user roles**

network-admin

### **Parameters**

*ipv6-source-address*: Specifies an IPv6 multicast source address.

*ipv6-group-address*: Specifies an IPv6 multicast group address in the range of FFxy::/16, where "x" and "y" represent any hexadecimal numbers in the range of 0 to F.

*prefix-length*: Specifies an address prefix length. The default is 128. For an IPv6 multicast group address, the value range for this argument is 8 to 128. For an IPv6 multicast source address, the value range for this argument is 0 to 128.

**incoming-interface**: Specifies the IPv6 multicast routing entries that contain the specified incoming interface.

*interface-type interface-number*: Specifies an interface by its type and number.

**all**: Specifies all IPv6 multicast routing entries.

## **Usage guidelines**

When you clear an IPv6 multicast routing entry, the associated IPv6 multicast forwarding entry is also cleared.

## **Examples**

# Clear IPv6 multicast routing entries for IPv6 multicast group FF03::101.

<Sysname> reset ipv6 multicast routing-table ff03::101

#### **Related commands**

**display ipv6 multicast routing-table**